How to add or edit a STAFF member

1) Website Administration→Add or Edit a STAFF member

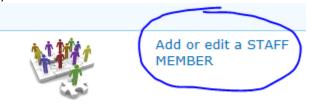

2) Place a checkmark on the individual you want to edit and click on "Edit Item"

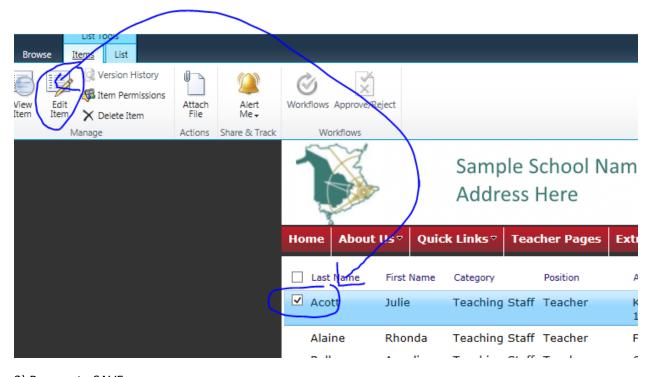

- 3) Be sure to SAVE.
- 4) To add a new person click on NEW ITEM and complete fields then SAVE

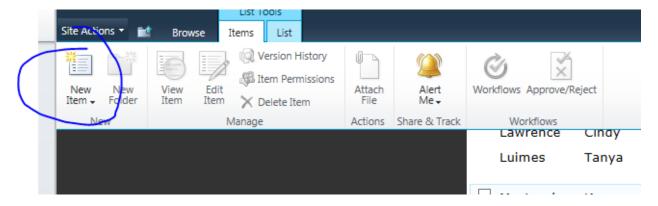